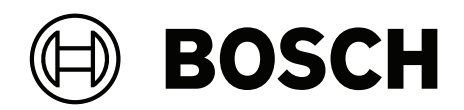

# **DINION 7100i IR**

NBE‑7702‑ALX | NBE‑7702‑ALXT | NBE‑7703‑ALX | NBE‑7703‑ALXT | NBE‑7704‑AL | NBE‑7704‑ALT | NBE‑7704‑ALX

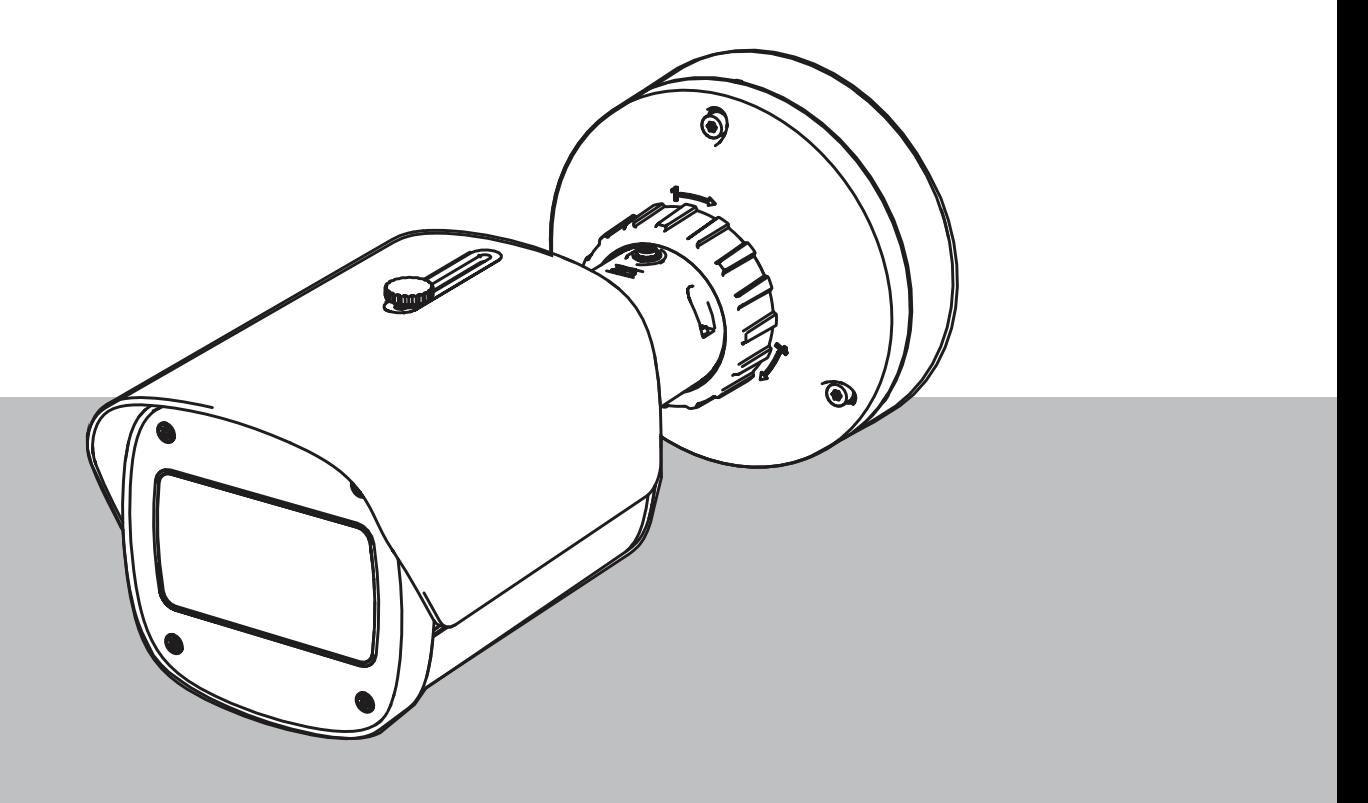

**zh-CHS** 安装手册

**目录**

### **[1](#page-4-0) [安全性](#page-4-0) [5](#page-4-0) [1.1](#page-4-1)** [安全信息说明](#page-4-1) **[5](#page-4-1) [1.2](#page-4-2)** [安全预防措施](#page-4-2) **[5](#page-4-2) [1.3](#page-4-3)** [重要安全说明](#page-4-3) **[5](#page-4-3) [1.4](#page-5-0)** [注意事项](#page-5-0) **[6](#page-5-0) [2](#page-7-0) [简短信息](#page-7-0) [8](#page-7-0) [3](#page-8-0) [系统概述](#page-8-0) [9](#page-8-0) [3.1](#page-8-1)** [产品说明](#page-8-1) **[9](#page-8-1) [3.2](#page-8-2)** [预期用途](#page-8-2) **[9](#page-8-2) [4](#page-9-0) [准备安装](#page-9-0) [10](#page-9-0) [4.1](#page-9-1)** [拆开包装](#page-9-1) **[10](#page-9-1) [4.2](#page-9-2)** [随附部件](#page-9-2) **[10](#page-9-2) [4.3](#page-10-0)** [准备](#page-10-0) **[11](#page-10-0) [4.4](#page-10-1)** [内置配置](#page-10-1) **[11](#page-10-1) [4.5](#page-10-2)** [布线](#page-10-2) **[11](#page-10-2) [4.5.1](#page-11-0)** [网络和PoE电源 - RJ45](#page-11-0) **[12](#page-11-0) [4.5.2](#page-11-1)** [网络和PoE电源 - 嵌套式连接器](#page-11-1) **[12](#page-11-1) [4.5.3](#page-13-0)** [10针I/O连接器](#page-13-0) **[14](#page-13-0) [4.5.4](#page-14-0)** [接地](#page-14-0) **[15](#page-14-0) [5](#page-15-0) [硬件安装](#page-15-0) [16](#page-15-0) [5.1](#page-15-1)** [装配安装板](#page-15-1) **[16](#page-15-1) [5.1.1](#page-15-2)** [安装步骤](#page-15-2) **[16](#page-15-2) [5.2](#page-16-0)** [安装摄像机底座](#page-16-0) **[17](#page-16-0) [5.2.1](#page-16-1)** [安装步骤](#page-16-1) **[17](#page-16-1) [5.3](#page-17-0)** [安装摄像机](#page-17-0) **[18](#page-17-0) [5.3.1](#page-17-1)** [安装步骤](#page-17-1) **[18](#page-17-1) [5.3.2](#page-18-0)** [摄像机位置和旋转](#page-18-0) **[19](#page-18-0) [5.4](#page-19-0)** [其他可选附件](#page-19-0) **[20](#page-19-0) [5.4.1](#page-19-1)** [插入microSD卡和无线安装密钥锁](#page-19-1) **[20](#page-19-1) [5.4.2](#page-21-0)** [照明灯模块/套件](#page-21-0) **[22](#page-21-0) [5.4.3](#page-23-0)** [偏振滤光片套件](#page-23-0) **[24](#page-23-0) [5.4.4](#page-24-0)** [监控电源盒\(光纤\)安装](#page-24-0) **[25](#page-24-0) [5.5](#page-24-1)** [LED状态](#page-24-1) **[25](#page-24-1) [6](#page-26-0) [调试](#page-26-0) [27](#page-26-0) [7](#page-27-0) [通过Web浏览器进行连接](#page-27-0) [28](#page-27-0) [7.1](#page-27-1)** [系统要求](#page-27-1) **[28](#page-27-1) [7.2](#page-27-2)** [建立连接](#page-27-2) **[28](#page-27-2) [7.3](#page-27-3)** [摄像机中的密码保护](#page-27-3) **[28](#page-27-3) [8](#page-28-0) [故障排除](#page-28-0) [29](#page-28-0) [8.1](#page-28-1)** [解决问题](#page-28-1) **[29](#page-28-1) [8.2](#page-28-2)** [测试网络连接](#page-28-2) **[29](#page-28-2) [8.3](#page-29-0)** [客户服务](#page-29-0) **[30](#page-29-0) [9](#page-30-0) [维护](#page-30-0) [31](#page-30-0) [9.1](#page-30-1)** [清洁](#page-30-1) **[31](#page-30-1) [9.2](#page-30-2)** インタン エンジェクト [31](#page-30-2) インタン 31 インタン 31 インタン 31 インタン 31 インタン 31 インタン 31 インタン 31 インタン 31 インタン 31 インタン 31 インタン 31 インタン 31 インタン 31 インタン 31 インタン 31 インタン 31 インタン 31 インタン 31 インタン 31 インタン 31 インタン 31 インタン 31 インタン 31 インタン 31 インタン 31 **[9.3](#page-30-3)** [重置](#page-30-3) **[31](#page-30-3) [10](#page-31-0) [停止使用](#page-31-0) [32](#page-31-0) [10.1](#page-31-1)** [传输](#page-31-1) **[32](#page-31-1)**

**[10.2](#page-31-2)** [回收处理](#page-31-2) **[32](#page-31-2)**

<span id="page-4-1"></span><span id="page-4-0"></span>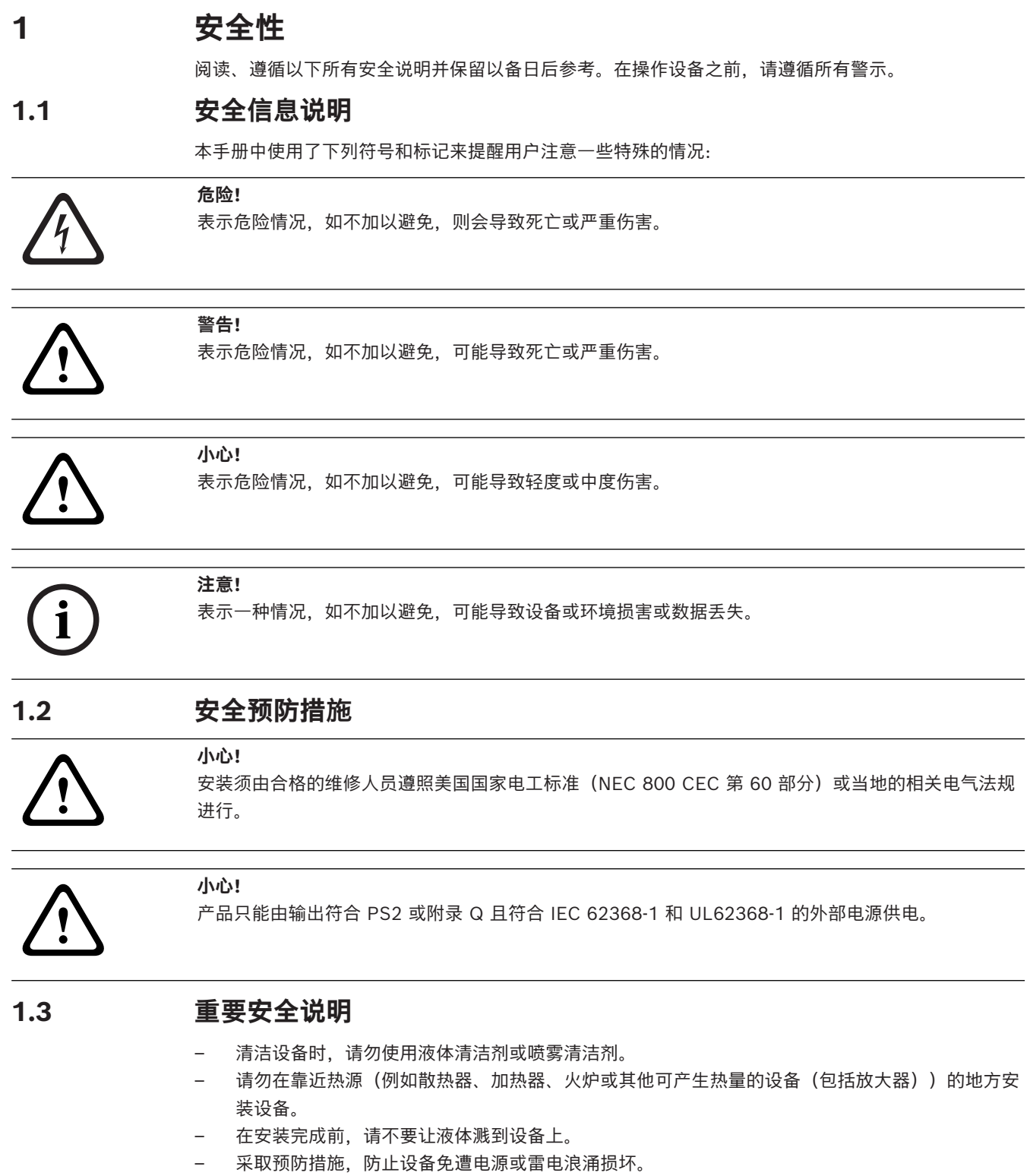

- <span id="page-4-3"></span><span id="page-4-2"></span>– 如果设备使用电源适配器供电,则适配器应该正确接地。电源线必须接入已接地的插座。
- 使用黄绿相间(绿底黄条)的接地线。
- 请仅调节操作说明中指定的控件。
- 仅使用标签上指定的电源类型为设备供电。
- 除非您是合格人员,否则请勿尝试自行维修受损设备。所有维修事项均应交给合格的维修人员处 理。
- 遵照制造商的说明和当地的适用法规进行安装。

**i**

**i**

- 仅用制造商指定的附件/配件。
- <span id="page-5-0"></span>保护所有连接电缆,使其免于受损,尤其是在连接点处。

**1.4 注意事项**

光学元件非常敏感,应始终小心加以保护。勿让任何物体与镜面接触,也不要用手指触摸光学元件。

#### **注意!**

**注意!**

视频丢失是数字视频录像的固有现象;因此,博世安防系统公司对由于视频信息丢失所导致的任何损坏 不负任何责任。

为了尽量减少信息丢失的风险,我们建议采用多个冗余录像系统,并采取相应的流程对所有模拟和数字 信息进行备份。

**i**

### **注意!**

本设备只能在公共场合使用。 美国 联邦法律严格禁止秘密录制口头谈话。

#### **UL 免责声明**

Underwriter Laboratories Inc.(下称"UL")没有测试本产品安防或信号方面的性能或可靠性。UL 只 测试了Standard(s) for Safety for Information Technology Equipment, UL 62368-1中列出的火 灾、电击和/或伤亡危险。UL认证并不涵盖本产品安全性或信号方面的性能或可靠性。 对于本产品安全性或信号方面的任何性能或可靠性,UL不做出任何陈述、保证或认证。

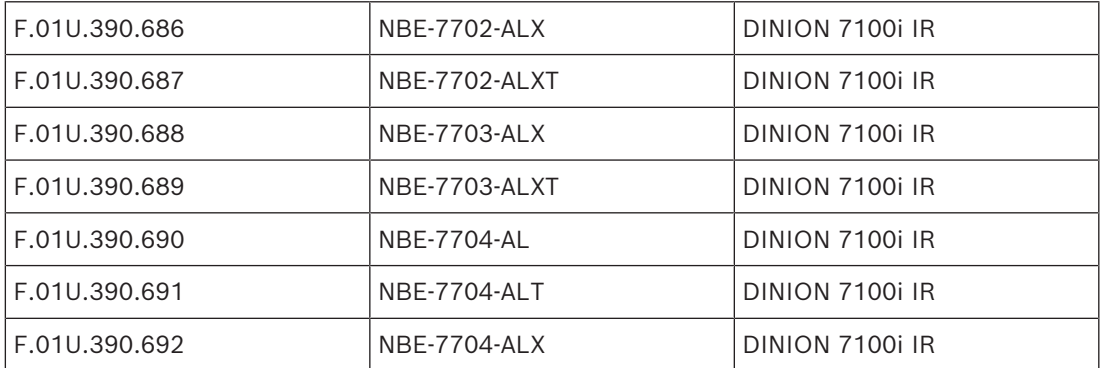

#### **责任方**

Bosch Security Systems Inc 130 Perinton Parkway 14450 Fairport, NY, USA 适合在中国使用:中国ROHS声明表

#### **固定式摄像机(带镜头)**

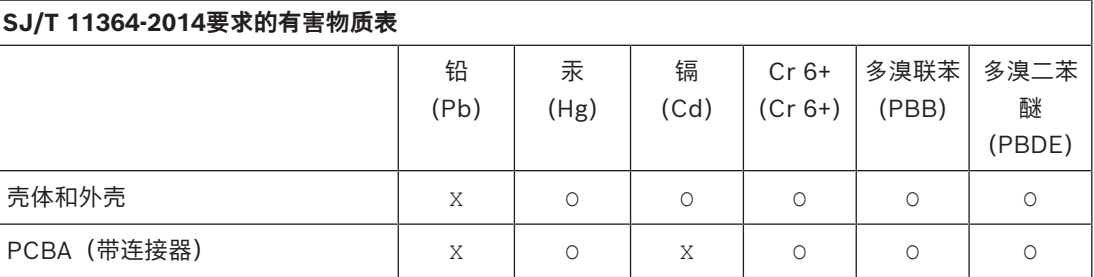

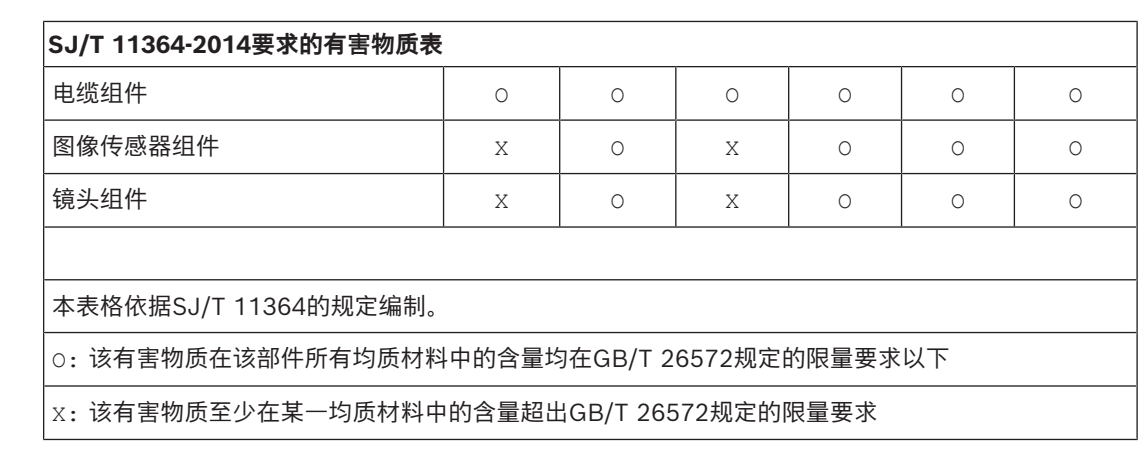

产品制造日期代码说明:

http://www.boschsecurity.com/datecodes

#### **IC声明(加拿大)**

This device complies with Industry Canada licence-exempt RSS standard(s). Operation is subject to the following two conditions: (1) this device may not cause harmful interference, and (2) this device must accept any interference received, including interference that may cause undesired operation.

Le présent appareil est conforme aux CNR d'Industrie Canada applicables aux appareils radio exempts de licence. L'exploitation est autorisée aux deux conditions suivantes :

(1) l'appareil ne doit pas produire de brouillage, et

(2) l'utilisateur de l'appareil doit accepter tout brouillage radioélectrique subi, même si le brouillage est susceptible d'en compromettre le fonctionnement.

#### **使用最新软件**

首次操作设备前,请确认您已安装可用的最新软件版本。为确保设备功能性、兼容性、安全性以及性能 持续稳定,请在设备使用寿命期间定期更新软件。关于软件更新,请遵照产品文档中的说明。 访问以下链接,查看更多信息:

- 常规信息: <https://www.boschsecurity.com/xc/en/support/product-security/>
- 安全建议,即已知漏洞及推荐的解决方案列表: [https://www.boschsecurity.com/xc/en/](https://www.boschsecurity.com/xc/en/support/product-security/security-advisories.html) [support/product-security/security-advisories.html](https://www.boschsecurity.com/xc/en/support/product-security/security-advisories.html)

由于所操作的博世产品软件组件过时而造成的任何损失,博世不负任何责任。

#### **旧电气和电子设备**

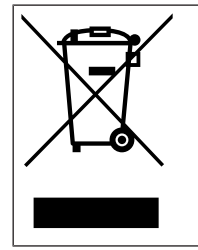

此类产品及或电池应与生活垃圾分开处理。请按照当地法律法规处理此类设备,以便重新使用 及或回收。这将有助于节约资源并保护人类健康和环境。

## **2 简短信息**

<span id="page-7-0"></span>本手册由作者精心编制而成,其中内容已经过严格校审。文字在出版时准确无误,但内容可能相应作出 更改,恕不另行通知。对于由失误、不完整性或本手册与所述产品之间的差异而直接或间接导致的损 坏,Bosch Security Systems不承担任何责任。

#### **Copyright**

本手册属于Bosch Security Systems公司的知识产权,受版本法的保护。 博世安防系统公司保留所有权利。

**商标**

本文档中使用的所有硬件或软件产品名称可能为注册商标,因此应慎重对待。

#### **更多信息**

如需详情,请与最近的Bosch Security Systems办事处联系,或者访[问www.boschsecurity.com。](http://www.boschsecurity.com)

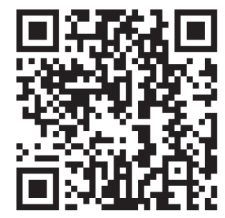

/www.boschsecurity.com/xc/en/product-catalog/

### **3 系统概述**

### **3.1 产品说明**

<span id="page-8-1"></span><span id="page-8-0"></span>所有DINION 7100i IR摄像机均采用简单安装三步概念。

DINION 7100i IR摄像机集坚固的防护罩、出色的图像质量和强大的视频分析功能于一体,可轻松应对 要求苛刻的户外应用,包括交通监控、重要基础设施和周界防护。

该摄像机能够捕获带有出色细节的图像,采用全新的比特率管理技术、数据安全措施和先进的增强型智 能视频分析功能,在高级安防应用中提供的准确性能令人惊叹,并对捕获的数据进一步解读,以用于智 能决策,具有安防之外的用途。

Starlight X和HDR X技术与强大的智能红外照明相结合,即使在相当严苛的条件下也可确保提供高度清 晰的图像。

摄像机预装了IVA Pro智能建筑和IVA Pro智能周界,可为从无菌区到拥挤场所在内的各种场景,提供高 度可靠且基于深度学习的人员与车辆检测和跟踪功能。

内置专业型智能视频分析(IVA Pro),进一步丰富了完整态势感知功能,可触发相关警报。 支持IVA Pro智能交通等其他可选许可证。

### **3.2 预期用途**

<span id="page-8-2"></span>该摄像机旨在作为监控摄像机集成在专业IP视频监控解决方案中。摄像机的安装、调试和操作只能由经 过培训的专业人员进行。

监控摄像机的使用受国家法律法规的限制。相应地使用摄像机。

### **4 准备安装**

### **4.1 拆开包装**

<span id="page-9-1"></span><span id="page-9-0"></span>应当小心拆开本装置的包装并谨慎处理。如果某件物品似乎在运输途中受损,请立即通知承运商。 确保所有部件均完整无缺。如果缺少某项,请通知Bosch Security Systems销售代表或客户服务代 表。

<span id="page-9-2"></span>原始包装箱是此装置最安全的运载容器,当运回此装置以进行维修时,可使用此包装箱。

### **4.2 随附部件**

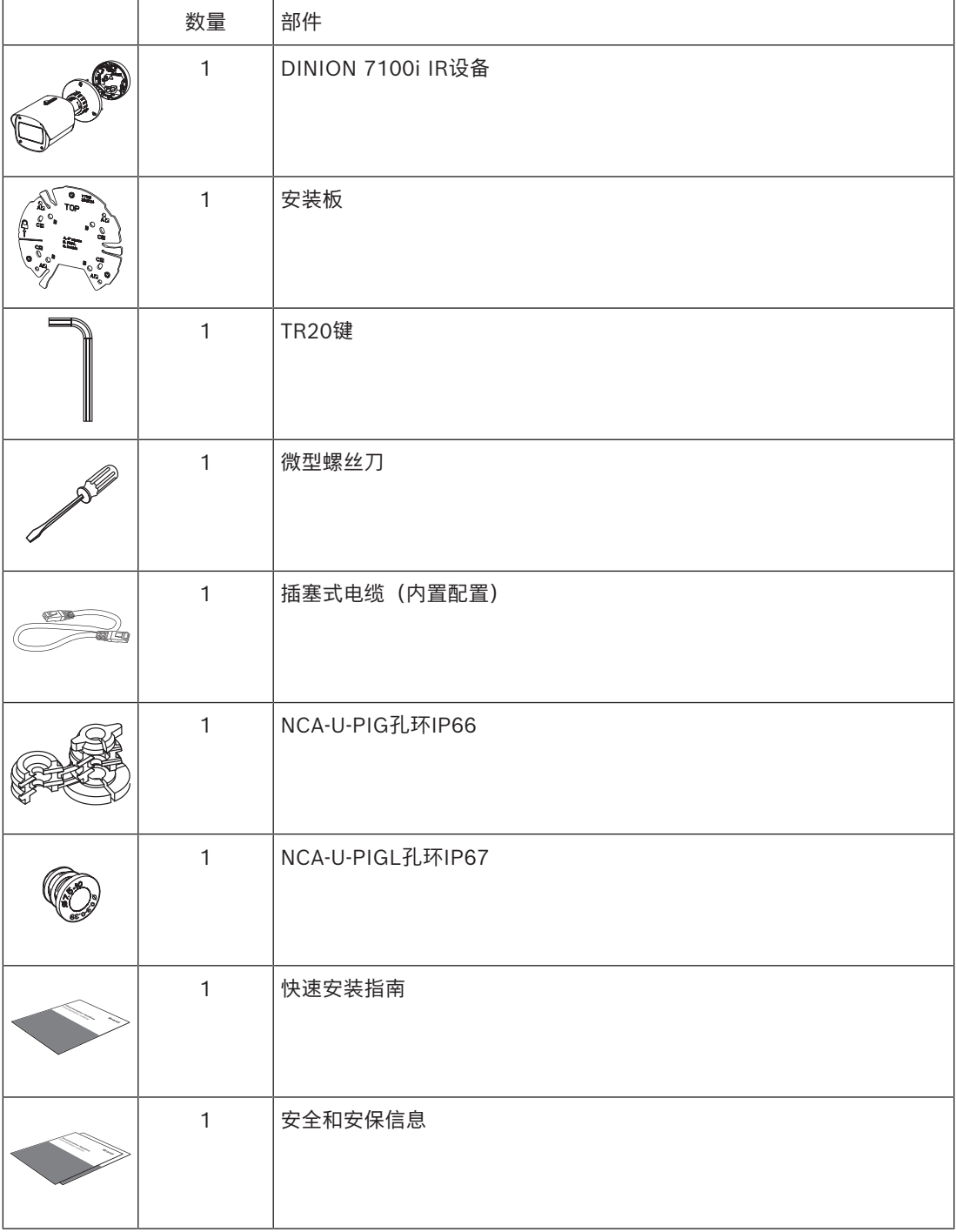

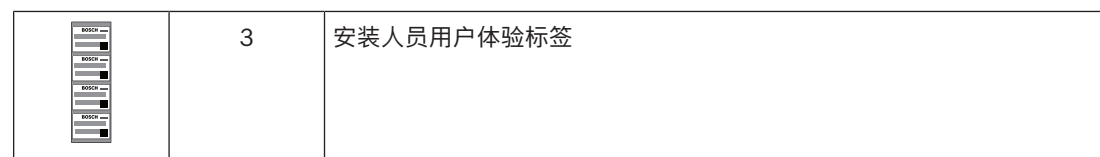

### **4.3 准备**

<span id="page-10-0"></span>

在安装之前,请准备并规划安装过程和所需材料。

#### **前提条件**

从包装箱中取出各个组件。确保所有部件齐全且未损坏。 必要的材料和装备:

- 适当尺寸的电钻。
- 适用于TR20钻头的螺丝刀,或使用扭力扳手TR20六角扳手。
- microSD卡(可选)
	- **注**:博世建议使用具有运行状况监控功能的工业级microSD卡。
- <span id="page-10-1"></span>– 用于无线调试的无线安装密钥锁(可选)。

### **4.4 内置配置**

可通过有线连接完成摄像机的内置配置,摄像机无需从盒子中取出。

- 1. 连接带有PoE的网络电缆,等待1分钟以给摄像机通电。
- 2. 使用Web接口、Project Assistant应用程序或Configuration Manager通过有线网络连接并配置 摄像机。

有关Project Assistant应用程序的详细信息,请参阅*[调试, 页面 27](#page-26-0)*。

**i 注意!** 所提供的插塞式电缆仅供内置配置使用。成功完成内置配置后,请弃置插塞式电缆。

<span id="page-10-2"></span>

**4.5 布线**

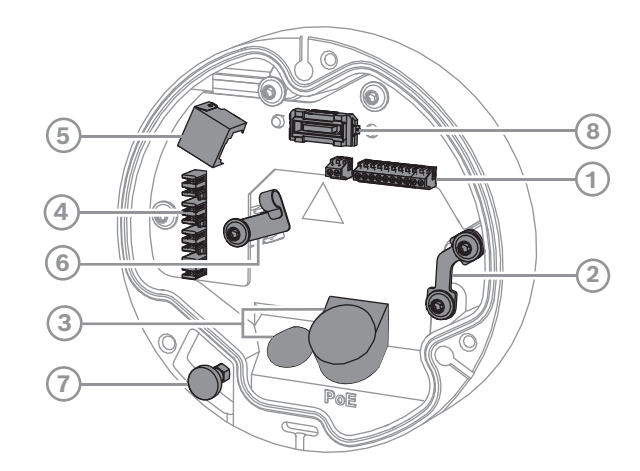

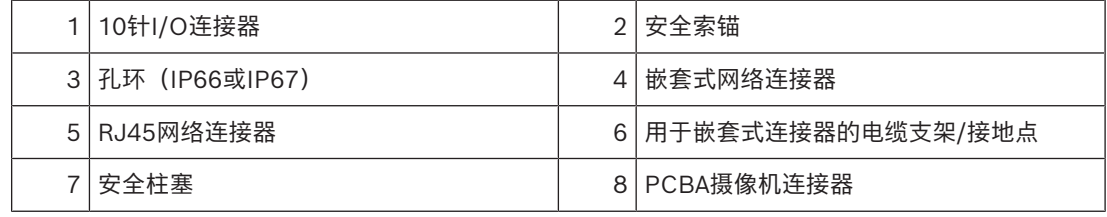

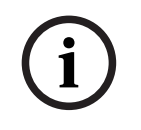

**注意!** 取下摄像机时,请确保拉住安全柱塞。

### **4.5.1 网络和PoE电源 - RJ45**

<span id="page-11-0"></span>将摄像机连接至10/100 Base-T网络:

- 请使用带RJ45连接器的屏蔽STP 5e类(或更高规格)电缆。
- 可通过符合以太网供电标准的以太网电缆和/或24V AC/12-26V DC辅助电源为摄像机供电。

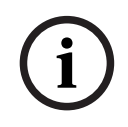

### **注意!**

仅使用PoE许可的设备。

在连接24V AC/12-26V DC电源的同时,也可以使用以太网供电(PoE)。如果同时应用辅助电源 (24V AC/12-26V DC)和PoE,摄像机默认从PoE获得其功耗,并在PoE电源发生故障时无缝切换到辅 助输入。

当PoE电源恢复时,摄像机将无缝切换回PoE作为其默认电源。

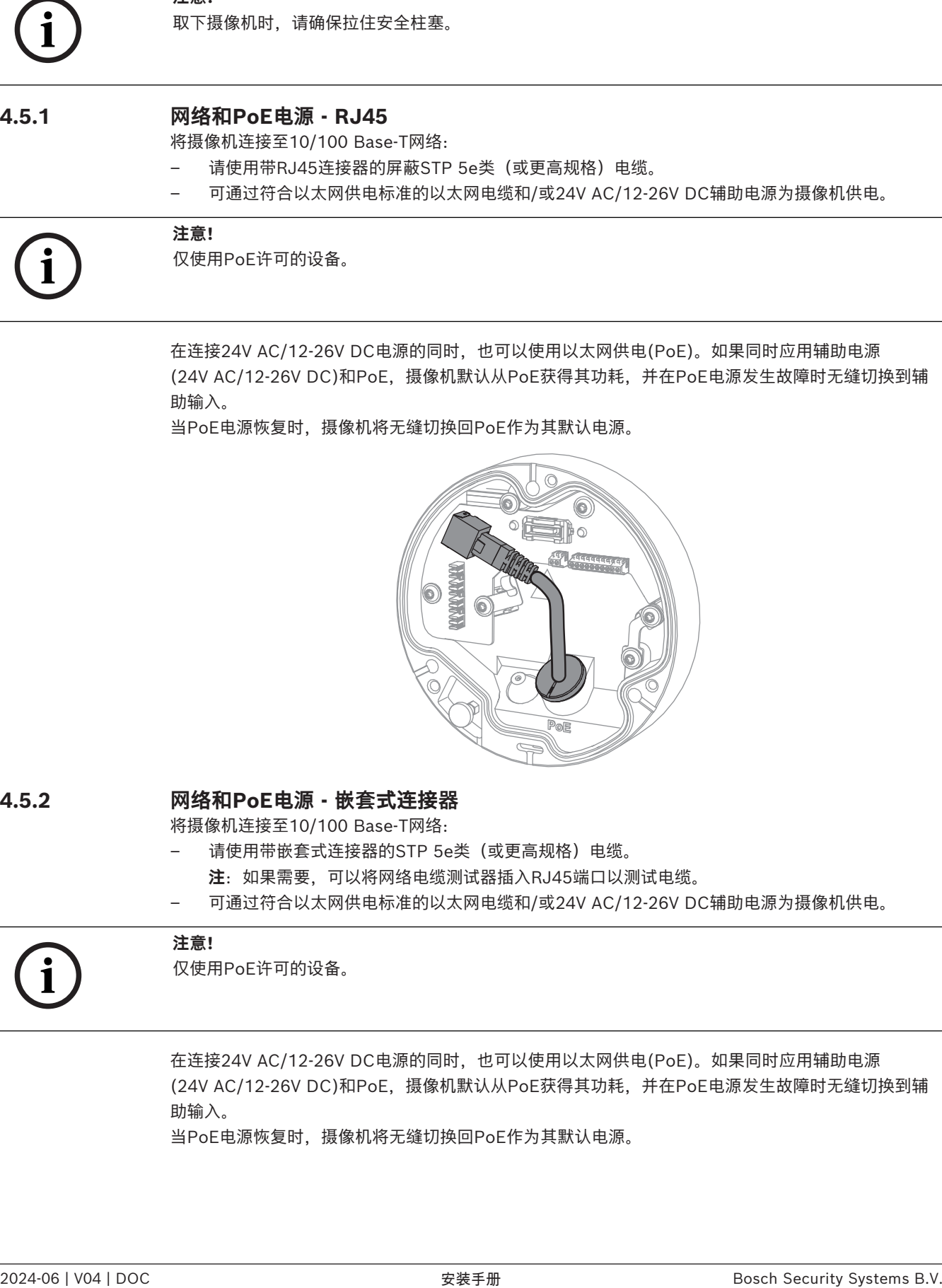

### **4.5.2 网络和PoE电源 - 嵌套式连接器**

<span id="page-11-1"></span>将摄像机连接至10/100 Base-T网络:

- 请使用带嵌套式连接器的STP 5e类(或更高规格)电缆。
- **注**:如果需要,可以将网络电缆测试器插入RJ45端口以测试电缆。
- 可通过符合以太网供电标准的以太网电缆和/或24V AC/12-26V DC辅助电源为摄像机供电。

# **i**

### **注意!**

仅使用PoE许可的设备。

在连接24V AC/12-26V DC电源的同时,也可以使用以太网供电(PoE)。如果同时应用辅助电源 (24V AC/12-26V DC)和PoE,摄像机默认从PoE获得其功耗,并在PoE电源发生故障时无缝切换到辅 助输入。

当PoE电源恢复时,摄像机将无缝切换回PoE作为其默认电源。

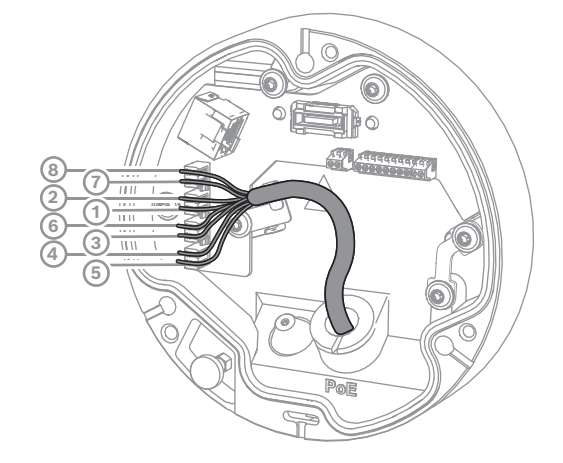

### **4.5.2.1 8针T568A**

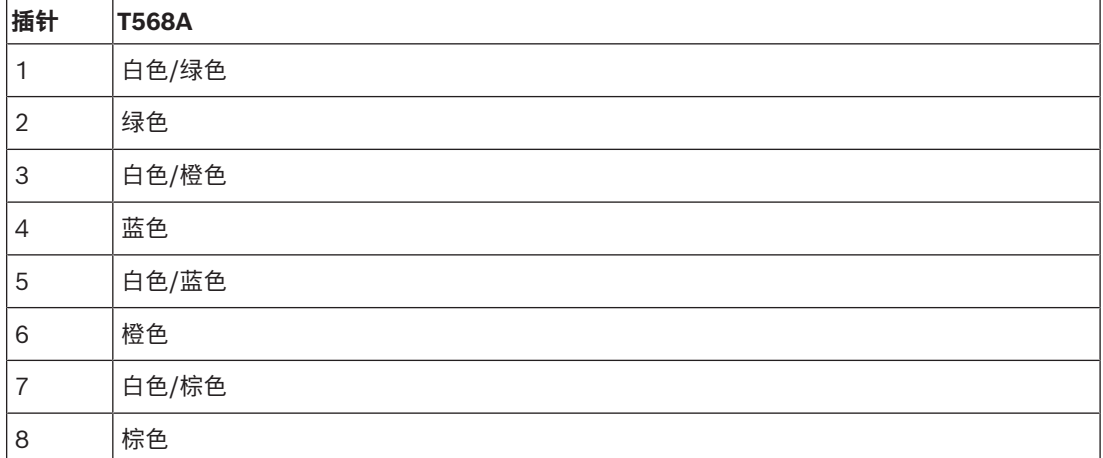

### **4.5.3 10针I/O连接器**

<span id="page-13-0"></span>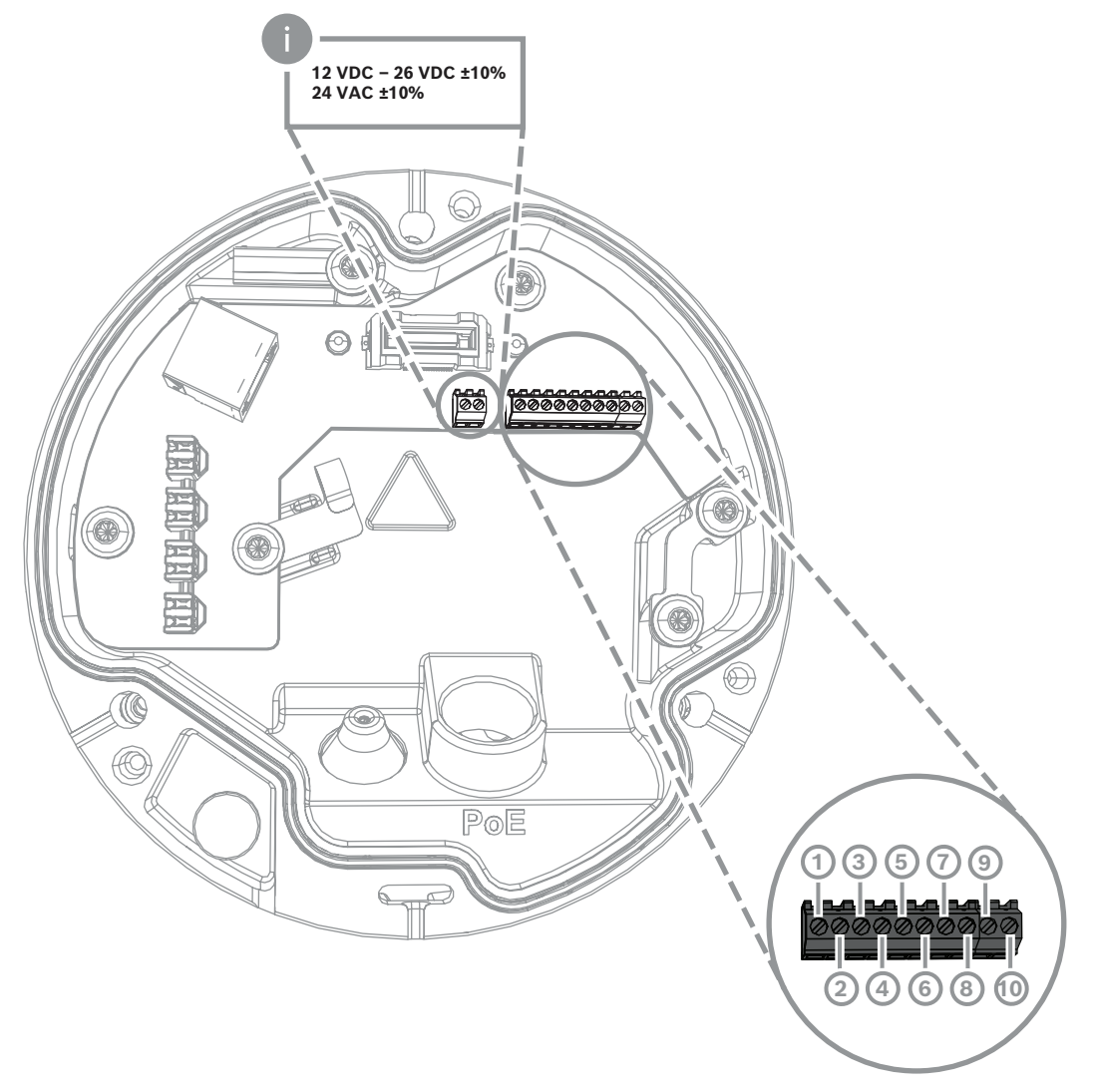

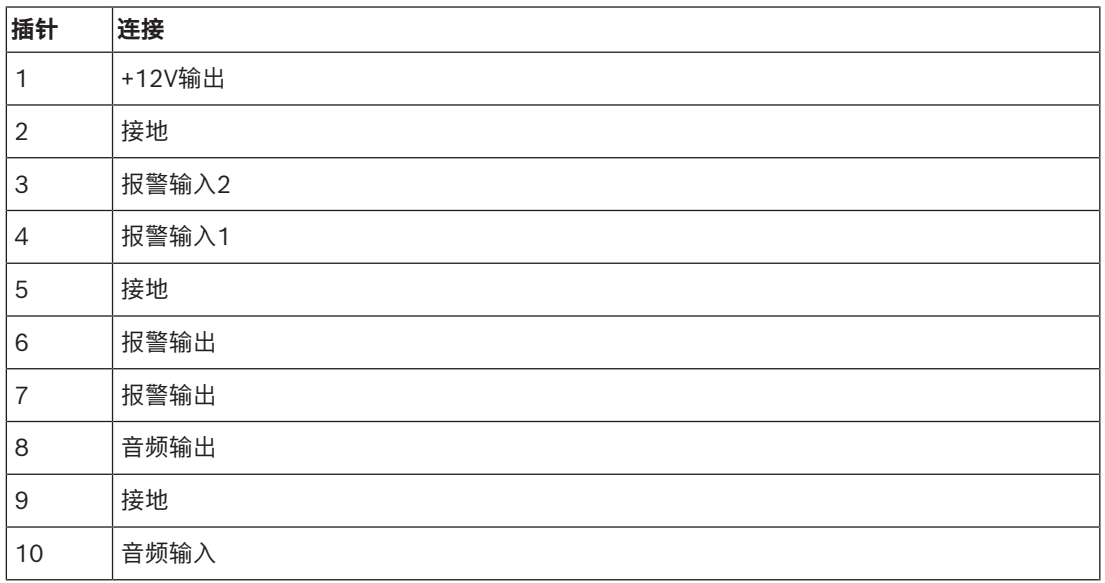

#### **12V DC电源输出**

可以通过Web接口启用/禁用12V DC输出,并通过报警任务编辑器进行控制。 最大负载50 mA。

#### **报警I/O**

1. 输入:

使用报警输入可连接外部报警设备, 例如门触点或传感器:

- TTL逻辑,额定电压+5V,最高电压+40V DC,DC配用50千欧上拉电阻以获得+3.3V电压。
- 可配置成活动低电平或活动高电平。

使用零电位闭合触点或开关作为执行器(带无反跳的触点系统)。

2. 输出:

使用报警输出来切换外部设备,例如电灯或警笛。报警输出转换能力的最大电压为30V AC或 +40V DC;最大0.5 A连续电流,10 VA。

#### **音频I/O**

将音频设备连接到音频输入和音频输出连接器。

该装置配有全双工单声道音频,用于扬声器或门口对讲机系统的双向通信。音频输入信号与视频信号同 步传输。

- 1. 输入:
- **线路输入**: 线路电平输入
- **话筒**:麦克风电平输入,外部麦克风的电压为2.5 VDC (4 mA)
- 2. 输出:

线路输出电平 (不适合直接连接扬声器);最小阻抗1.5千欧;最大输出电压1 Vrms。

#### **4.5.4 接地**

**i**

<span id="page-14-0"></span>摄像机无需安全接地连接,但建议在室外应用中接地。 接地可提供改善的电涌保护 (接地最高1 kV, 1 kA (8/20 μs脉冲))。 接线盒内不包括接地线。Bosch建议使用带环形端子的接地线。 环形端子的厚度不得大于2毫米(0.01英寸)。

## **注意!**

对在室外布线的电缆或靠近大量感应负载或电气电源电缆的电缆使用适当的电涌保护。

### **5 硬件安装**

#### <span id="page-15-0"></span>**安装概览**

摄像机的安装遵循以下步骤:

- 1. *[装配安装板, 页面 16](#page-15-1)*
- 2. *[安装摄像机底座, 页面 17](#page-16-0)*
- 3. *[安装摄像机, 页面 18](#page-17-0)*

#### **安装选项**

摄像机在与可用的附件相结合时可涉及多种安装方式。有关可用附件的安装说明,请参阅*[其他可选附件,](#page-19-0) [页面 20](#page-19-0)*一章。

### **5.1 装配安装板**

<span id="page-15-1"></span>安装板用于将摄像机固定到平坦表面上。它可以根据不同的固定选件提供不同的孔和插槽。

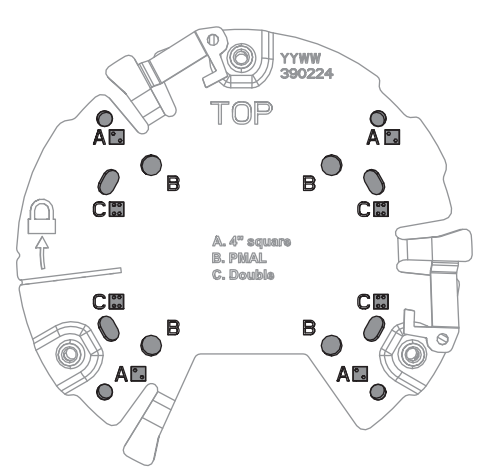

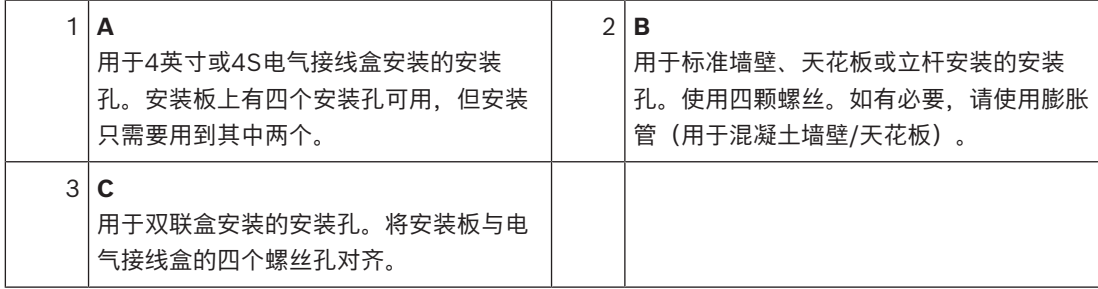

### **5.1.1 安装步骤**

- <span id="page-15-2"></span>1. 从盒中取下安装板。
- 2. 将安装板正确放置在计划安装表面上。保持"TOP"指示标记朝上以确保正确放置。
- 3. 在表面上标出各个螺丝孔的位置。
	- **注:**对于标准安装,请使用安装板上标有"B"的安装孔。对于不同的安装,例如在监控电源盒上安 装,请使用不同的安装孔。有关详细信息,请参阅*[监控电源盒\(光纤\)安装, 页面 25](#page-24-0)*。
- 4. 用适当直径的钻头钻4个孔, 以安装5-6毫米 (0.2英寸) 螺丝。
- 5. 用4个螺丝将安装板固定在表面上。将螺丝拧紧至4到7Nm(3到5.2 lbfft)。

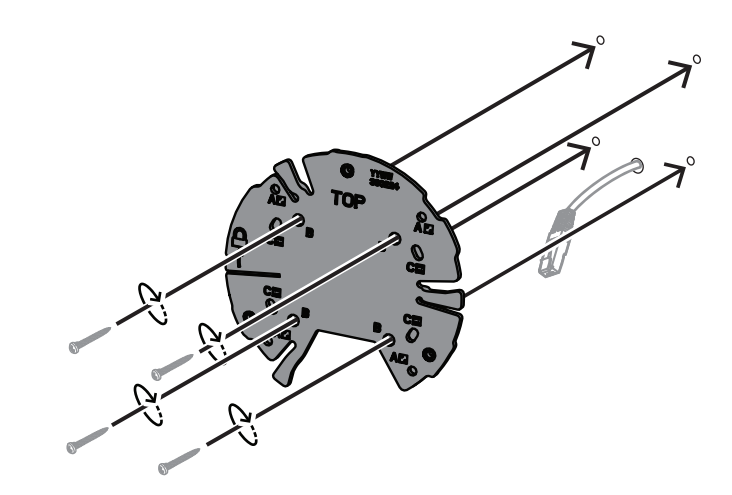

### **5.2 安装摄像机底座**

<span id="page-16-0"></span>摄像机底座用于将摄像机固定到安装板上,以便于实现三步安装。所有线束连接均在安装摄像机之前通 过摄像机底座建立。

### **5.2.1 安装步骤**

- <span id="page-16-1"></span>1. 从包装中取出设备。
- 2. 从摄像机底座上分离摄像机模块。
- 3. 如有必要,可拔出连接到摄像机底座的网络电缆,并将其穿过所选的安装表面。
- 4. 将网络电缆穿过摄像机底座孔连接。
- 5. 将摄像机底座放在安装板上方,摄像机底座孔朝下。

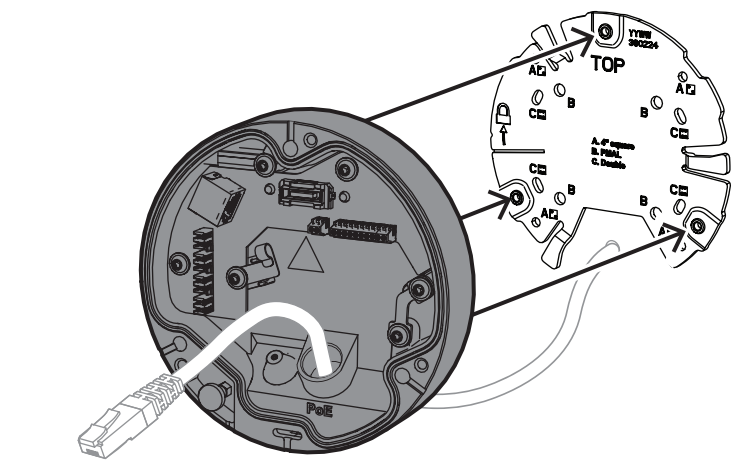

6. 顺时针轻轻旋转摄像机底座,直至发出咔哒声。 **注**:请确保摄像机底座已固定。

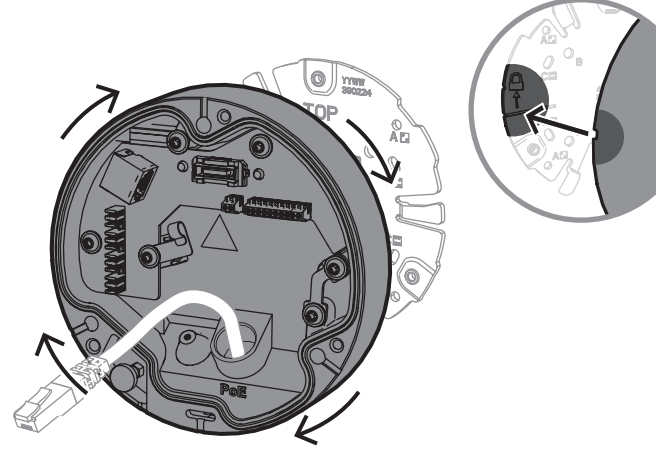

- 7. 插入孔环以保护电缆:
	- 对于RJ45网络电缆,请将IP66孔环牢牢插入电缆周围。
	- 对于通过嵌套式连接器连接的网络电缆,请将电缆插入IP67孔环。
- 8. 将网络电缆连接到摄像机底座(嵌套式连接器或RJ45连接器)。

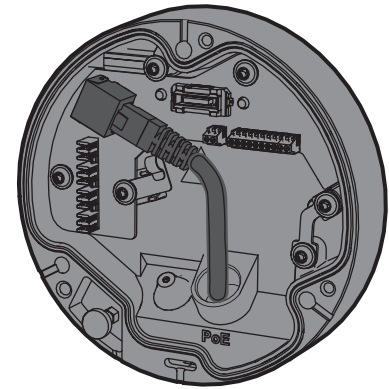

<span id="page-17-0"></span>9. 将孔环安装到摄像机底座孔中,直至牢固闭合。

### **5.3 安装摄像机**

### **5.3.1 安装步骤**

- <span id="page-17-1"></span>1. 小心地将摄像机与摄像机底座对齐。
- 2. 将摄像机上的安全绳索连接至位于摄像机底座右侧的安全钩。

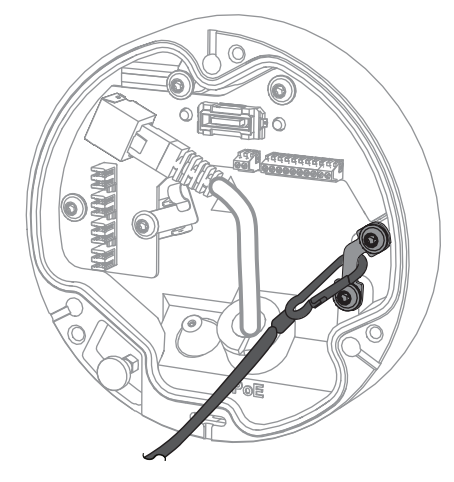

**注意!** 确保安全钩正确锁定到位。

- 3. 使用位于摄像机底部的3个定位销将摄像机与摄像机底座对齐。
- 4. 将定位销推入摄像机底座销孔中。
- 5. 拧紧3颗螺丝(3 Nm)以将摄像机固定到摄像机底座上。
	- **注:**松开摄像机前请确保摄像机已固定。

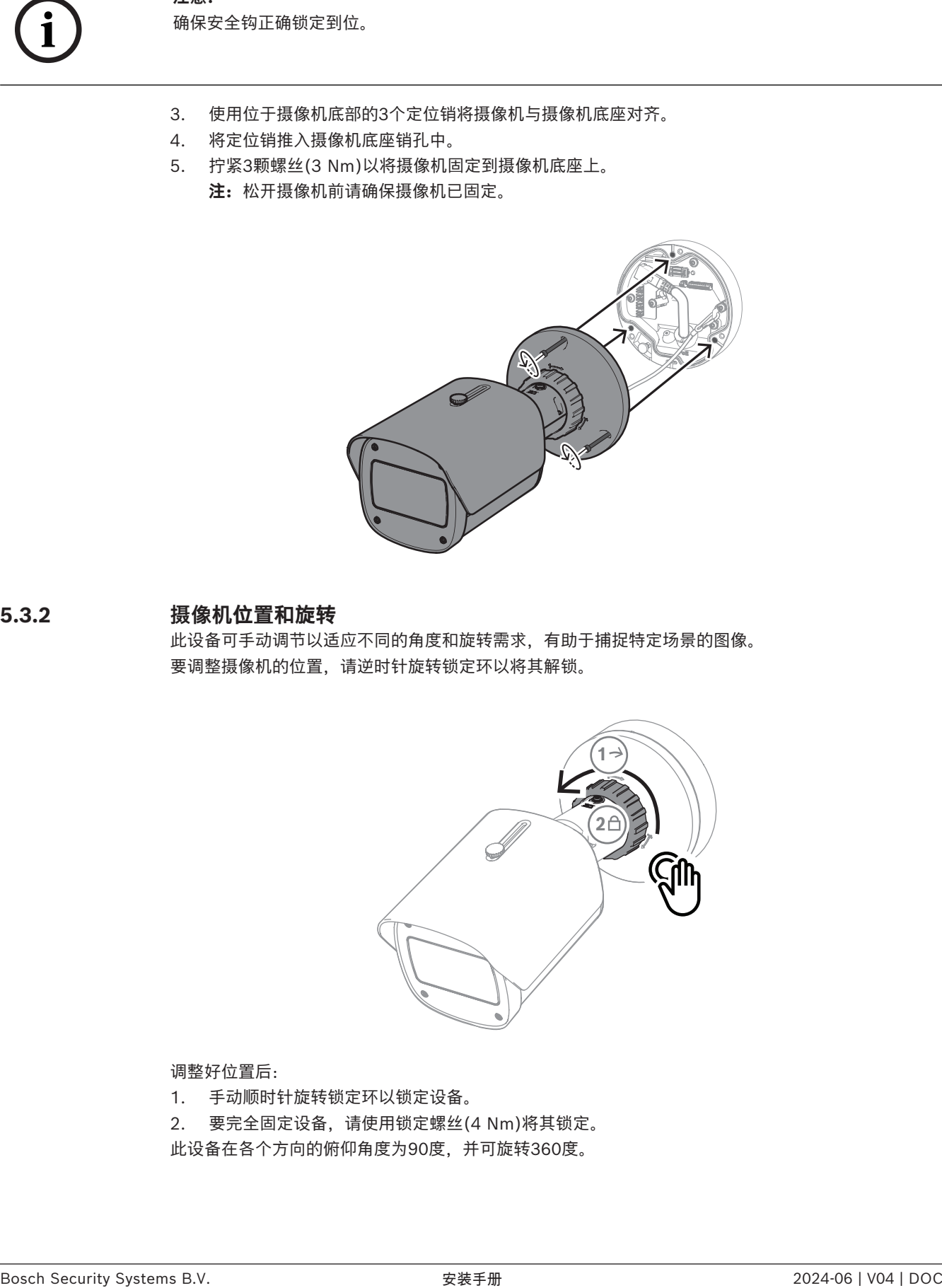

### **5.3.2 摄像机位置和旋转**

<span id="page-18-0"></span>此设备可手动调节以适应不同的角度和旋转需求,有助于捕捉特定场景的图像。 要调整摄像机的位置,请逆时针旋转锁定环以将其解锁。

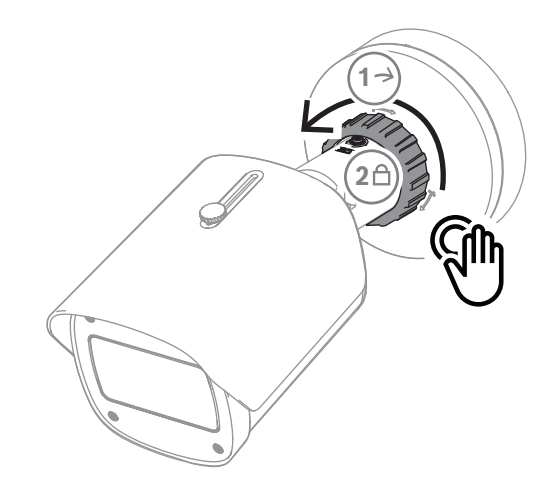

#### 调整好位置后:

- 1. 手动顺时针旋转锁定环以锁定设备。
- 2. 要完全固定设备,请使用锁定螺丝(4 Nm)将其锁定。
- 此设备在各个方向的俯仰角度为90度,并可旋转360度。

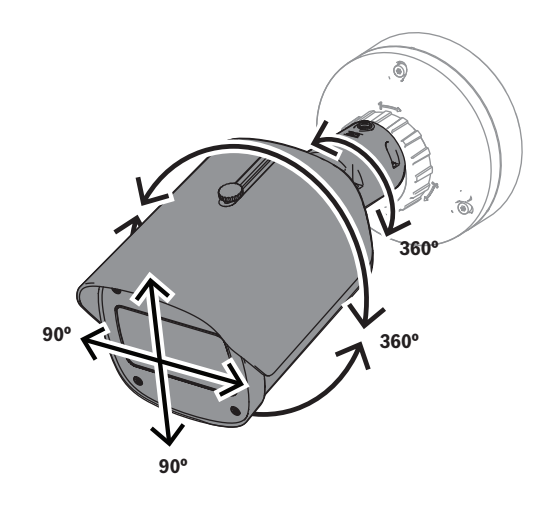

在摄像机锁定到位后调整遮阳罩:

- 1. 逆时针旋转顶部旋钮来实现前后调节。
- 2. 调整遮阳罩。
- 3. 顺时针旋转顶部旋钮将遮阳罩锁定到位。

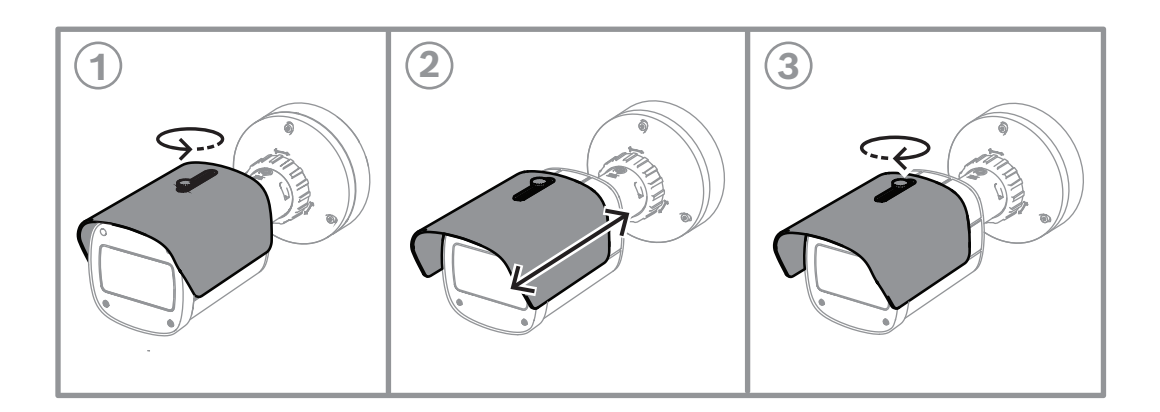

#### **注意!**

广角视图的图像中可能会看到遮阳罩。如果不希望遮阳罩出现在图像中,请将遮阳罩拉起。

### **5.4 其他可选附件**

#### **5.4.1 插入microSD卡和无线安装密钥锁**

#### <span id="page-19-1"></span><span id="page-19-0"></span>**注意!**

使用microSD卡实现出色的可靠性。博世不建议使用SD至microSD转换器。

- 1. 找到设备背面的后面板。
- 2. 完全拧下一颗螺丝。 **注:**后面板应向上打开,挂在一颗螺丝上。

**i**

**i**

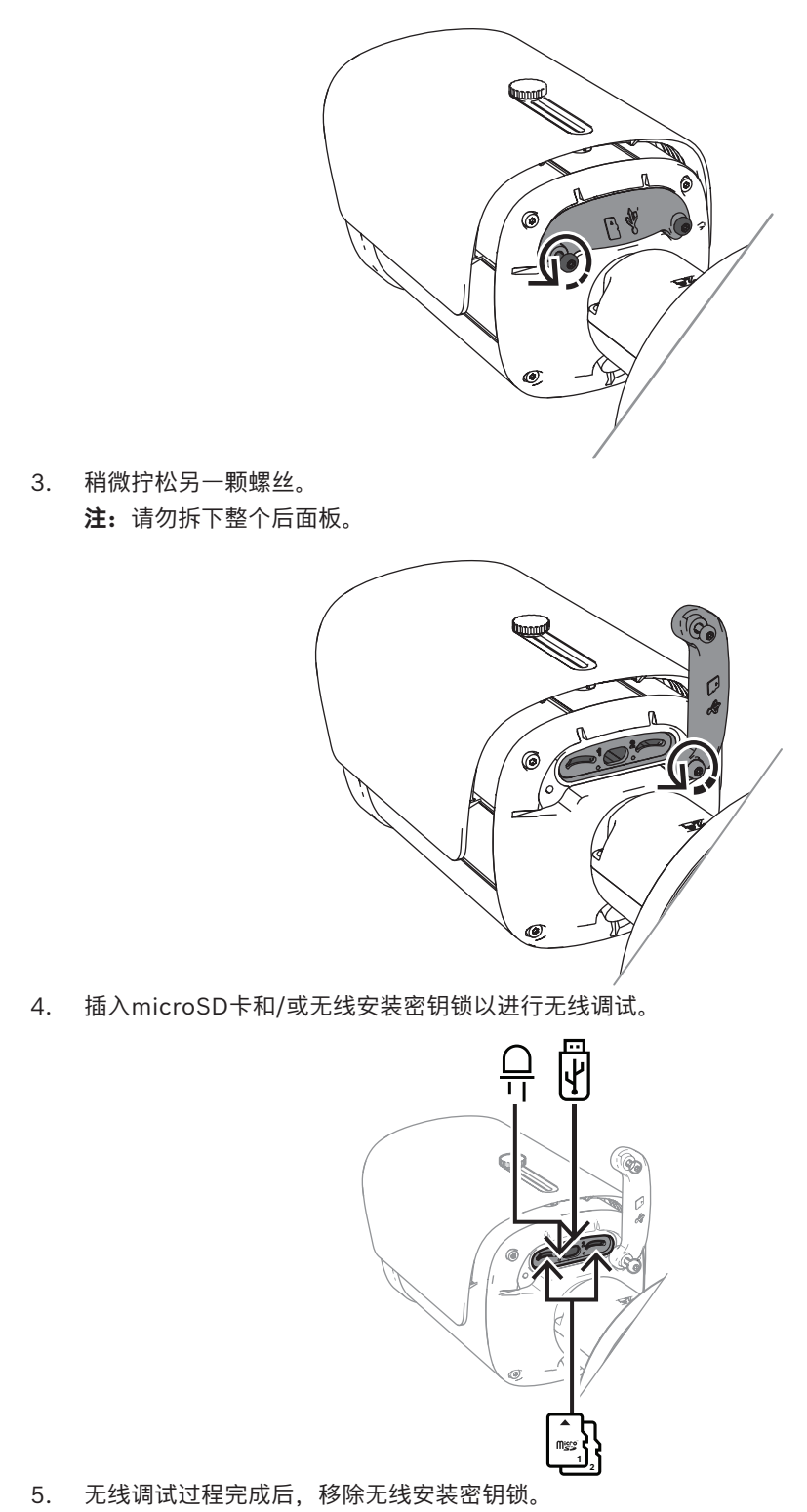

- 6. 将后面板装回。
- 7. 拧紧两个后面板螺丝(2 Nm)。

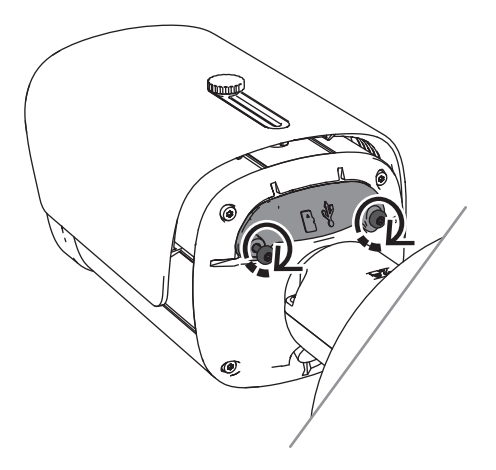

### **5.4.2 照明灯模块/套件**

<span id="page-21-0"></span>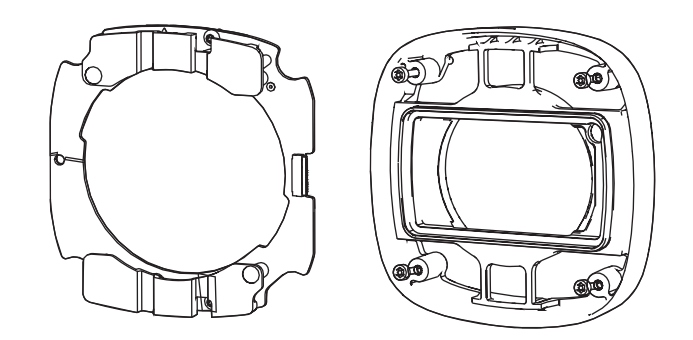

照明灯模块/套件可为各种室外监控应用场合提供全隐蔽或半隐蔽式照明。

### **5.4.2.1 照明灯模块,不可见光**

**安装步骤**

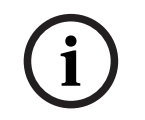

**注意!**

在开始此过程之前,请确保摄像机位于平坦表面上且断开电源。

- 1. 卸下设备前视窗的4颗螺丝。
- 2. 取下前视窗。
- 3. 卸下红外模块上的2颗螺丝。

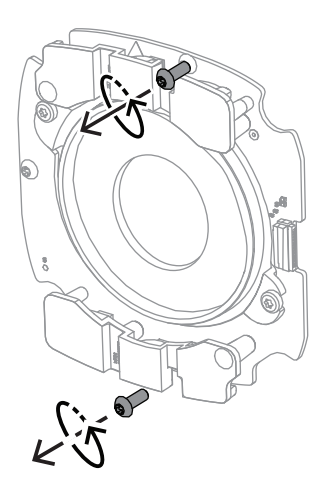

- 4. 从连接端子上断开电缆。
- 5. 从设备上取下红外模块。
- 6. 卸下2颗螺丝,将圆形镜头支架从红外模块上拆下。

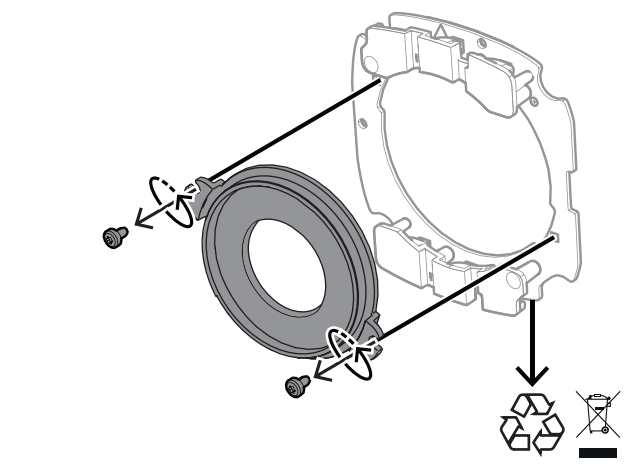

- 7. 从包装中取出照明灯的红外模块。
- 8. 用2颗螺丝将之前拆下的圆形镜头支架安装到新的红外模块上。
- 9. 用2颗螺丝将红外模块安装到设备上。 **注:**将电缆重新连接至端子。
- 10. 将前视窗重新装回设备并拧紧(1 Nm)。

### **5.4.2.2 照明灯模块,白光**

**安装步骤**

**注意!**

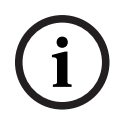

在开始此过程之前,请确保摄像机位于平坦表面上且断开电源。

- 1. 卸下设备前视窗的4颗螺丝。
- 2. 取下前视窗并将其回收。

**注:**将卸下的螺丝放在一边。您将需要在步骤11中再次用到这些螺丝。

- 3. 卸下红外模块上的2颗螺丝。
- 4. 从连接端子上断开电缆。
- 5. 从设备上取下红外模块。
- 6. 卸下2颗螺丝,将圆形镜头支架从红外模块上拆下。
- 7. 从包装中取出照明灯模块的红外模块
- 8. 用2颗螺丝将之前拆下的圆形镜头支架安装到新的红外模块上。
- 9. 用2颗螺丝将红外模块安装到设备上。 **注:**将电缆重新连接至端子。
- 10. 从包装盒中取出照明灯模块中的前视窗。
- <span id="page-23-0"></span>11. 将新取出的前视窗装回设备并拧紧(1 Nm)。

#### **5.4.3 偏振滤光片套件**

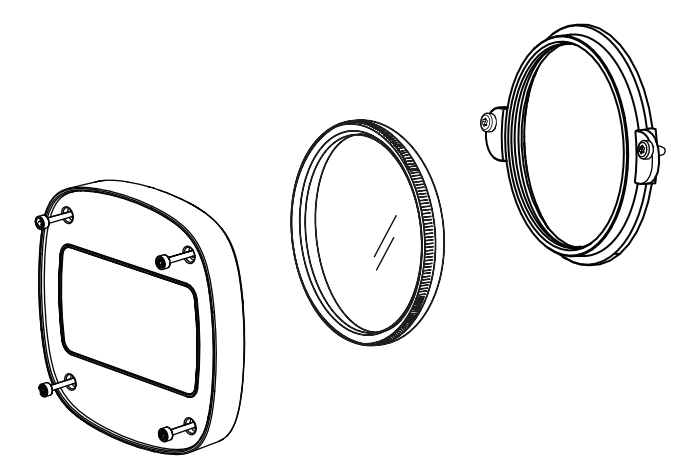

在镜头视窗面临极端光照条件的情况下,偏振滤光片套件可提供清晰的图像,适用于室内和室外监控应 用。

该滤光片可减少影响图像视觉效果的反射、雾霭和散射光,并增强色彩饱和度和对比度。在阳光、白色 表面、车辆、镜面等因素引起的此类问题中,偏振滤光片可提供理想的图像质量。 偏振滤光片套件仅适用于DINION 7100i IR长焦镜头型号。

#### **安装步骤**

1. 卸下设备前视窗的4颗螺丝。

**注:**将卸下的螺丝放在一边。您将需要在步骤10中再次用到这些螺丝。

- 2. 取下前视窗并将其回收。
- 3. 从圆形镜头支架上卸下2颗螺丝。
	- **注:**将卸下的螺丝放在一边。您将需要在步骤6中再次用到这些螺丝。
- 4. 取下镜头支架并将其回收。
- 5. 从包装中取出圆形镜头支架、滤光片和前视窗。
- 6. 用2颗螺丝将新镜头支架安装到设备上。
- 7. 在镜头支架上方插入偏振滤光片。
- 8. 顺时针旋转偏振滤光片,将其安装到镜头支架上。

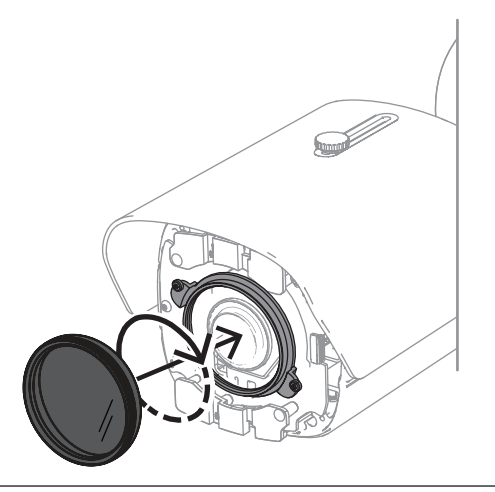

9. 安装完成后,手动旋转滤光片调整偏振角度。

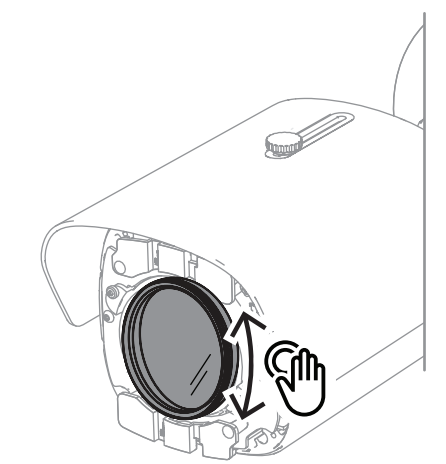

10. 用4颗螺丝将新前视窗安装至设备并拧紧(1 Nm)。

### **5.4.4 监控电源盒(光纤)安装**

<span id="page-24-0"></span>监控电源盒可提供电源,扩展安装。

监控电源盒提供了额外的空间来安装光纤模块VG4-SFPSCKT。 博世监控电源盒经过专门设计,可满足在室外安防应用场合中使用的摄像机的电力和电气安全要求。监 控电源盒可在没有PoE的情况下提供电源。 在监控电源盒上安装DINION 7100i IR:

- 1. 将安装板的TOP标记与监控电源盒的TOP标记对齐。
- 2. 用4颗螺丝将安装板固定到监控电源盒上(使用安装板上所示的**B**螺丝孔)。
- 3. 拧紧螺丝之前,请确保电缆位于监控电源盒的内侧。 **注:**两根电缆必须能够穿过安装板的间隙。

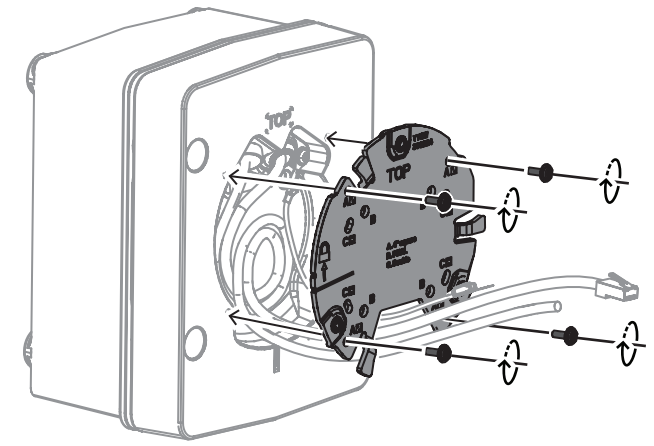

- 4. 请参阅以下内容,按照摄像机底座和摄像机安装说明进行操作:
- *[安装摄像机底座, 页面 17](#page-16-0)*
- <span id="page-24-1"></span>– *[安装摄像机, 页面 18](#page-17-0)*

### **5.5 LED状态**

此设备包含一个状态LED指示灯,位于设备的后面板上,可以通过拆下盖子对其进行操作。 状态LED指示灯在下图中用2标识:

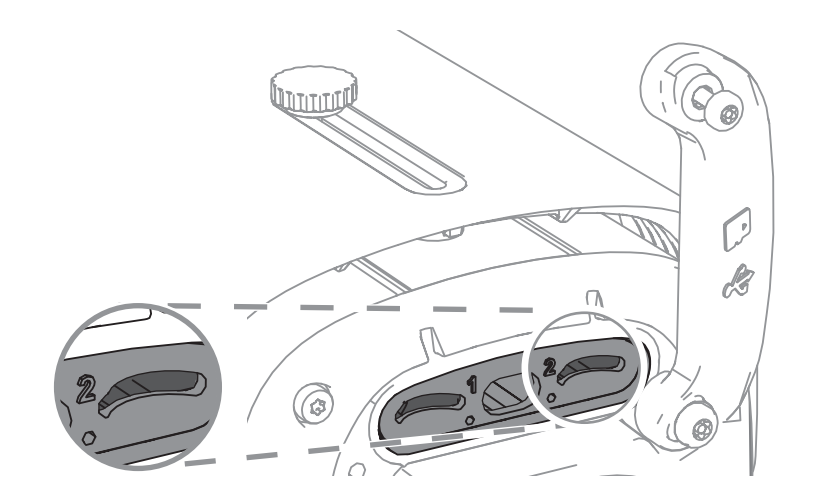

下表包含有关不同状态LED指示灯功能的详细信息:

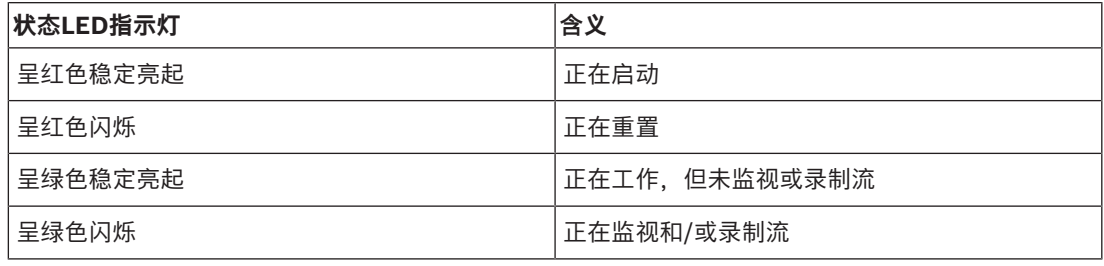

如有必要,请在摄像机设置中禁用状态LED。

- 1. 选择**摄像机**。
- 2. 选择**安装程序菜单**。
- 3. 在**摄像机 LED**中选择**禁用**。

## **6 调试**

<span id="page-26-0"></span>DINION 7100i具有调试功能,可访问设备进行安装、配置和测试:

- 通过RJ45插塞式电缆连接进行内置配置,以实现有线调试
- 使用无线安装密钥锁进行配置,以实现本地调试

可以通过以下方式之一连接摄像机来在本地完成调试:

– 无线安装密钥锁

– 以太网电缆

要使用Project Assistant应用程序配置摄像机,您可以使用摄像机的Web接口或Configuration Manager。

要使用Project Assistant应用程序调试摄像机,请执行以下操作:

- 1. 将网络电缆连接到PoE。
- 2. 下载Project Assistant应用程序。

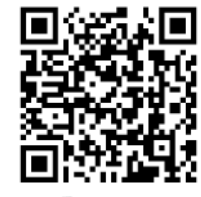

**BOSCH** 

3. 执行必要的步骤来配置设备。使用分步指导视频以获取帮助。

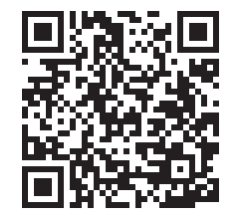

### **7 通过Web浏览器进行连接**

<span id="page-27-0"></span>使用装有网页浏览器 (Google Chrome、Microsoft Edge或Mozilla Firefox) 的计算机接收实况图 像、控制设备和重播录像片段。使用浏览器通过网络配置该装置。

### **7.1 系统要求**

<span id="page-27-1"></span>我们的建议是:

- 带有双核超线程处理器或更高端处理器的计算机
- 具有与此摄像机的清晰度相当或性能更优的显卡
- Windows 10或更高版本
- 网络访问
- Google Chrome、Microsoft Edge或Mozilla Firefox

**- 或 -** 

应用程序软件,例如:Video Security Client、或BVMS。

### **7.2 建立连接**

<span id="page-27-2"></span>装置必须具备有效的IP地址和兼容的子网掩码,才能在您的网络上正常运行。默认情况下,DHCP在出 厂时被预设为**开**,以使DHCP服务器分配IP地址。如果没有DHCP服务器,则会通过链路本地地址自动 分配默认地址。

您可以使用Project Assistant应用程序或Configuration Manager(7.60或更高版本)查找IP地址。从 [https://downloadstore.boschsecurity.com下](http://downloadstore.boschsecurity.com)载软件:

- 1. 启动网页浏览器。
- 2. 输入设备的IP地址作为URL。
- 3. 在初始安装期间,确认显示的各种安全性问题。

如果采用RADIUS服务器进行网络访问控制 (802.1x身份验证), 则必须先配置该设备, 然后该设备才 能与网络进行通信。

要配置该设备,请使用网络电缆将它直接连接到计算机,然后设置服务级密码。

#### **注意:**

如果无法建立连接,有可能是因为装置已达到其最大连接数量。每个装置最多可以达到50个网页浏览器 连接,或者100个通过BVMS的连接,具体视设备和网络的配置而定。

### **7.3 摄像机中的密码保护**

<span id="page-27-3"></span>设备受密码保护。在任何用户首次访问设备时,该设备都会提示其设置服务级密码。 摄像机要求设置强密码。按照对话框中的提示进行操作,该提示指定了所需的内容。系统会衡量您输入 的密码的强度。

当您首次使用Configuration Manager访问您的设备时,您必须在Configuration Manager中设置该设 备的初始密码。此时"用户"部分("常规">"装置访问">"用户")将显示以下消息,"您必须先使用初始 密码保护该设备,然后才能使用它。"

**注**:在设置初始密码后,一把"锁"的图标会显示在Configuration Manager的**设备**列表中该设备名称的 旁边。

您也可以直接启动设备网页。设备网页将会显示初始密码页面,同时显示输入字段和密码强度情况。 在相应字段中输入用户名("**service**")和密码。有关详细信息,请参阅**用户管理**部分的内容。 在针对设备设置了服务级密码后,每当用户访问设备时,该设备就会显示一个对话框,提示用户输入用 户名("**service**")和服务级密码。

1. 填写**用户名**和**密码**字段。

2. 单击**确定**。如果密码正确,则会显示所需的页面。

**注**:新版软件可能要求您设置一个安全系数更高的新密码。

### **8 故障排除**

### **8.1 解决问题**

<span id="page-28-1"></span><span id="page-28-0"></span>下表用于帮助确定故障原因并解决问题(如有可能)。

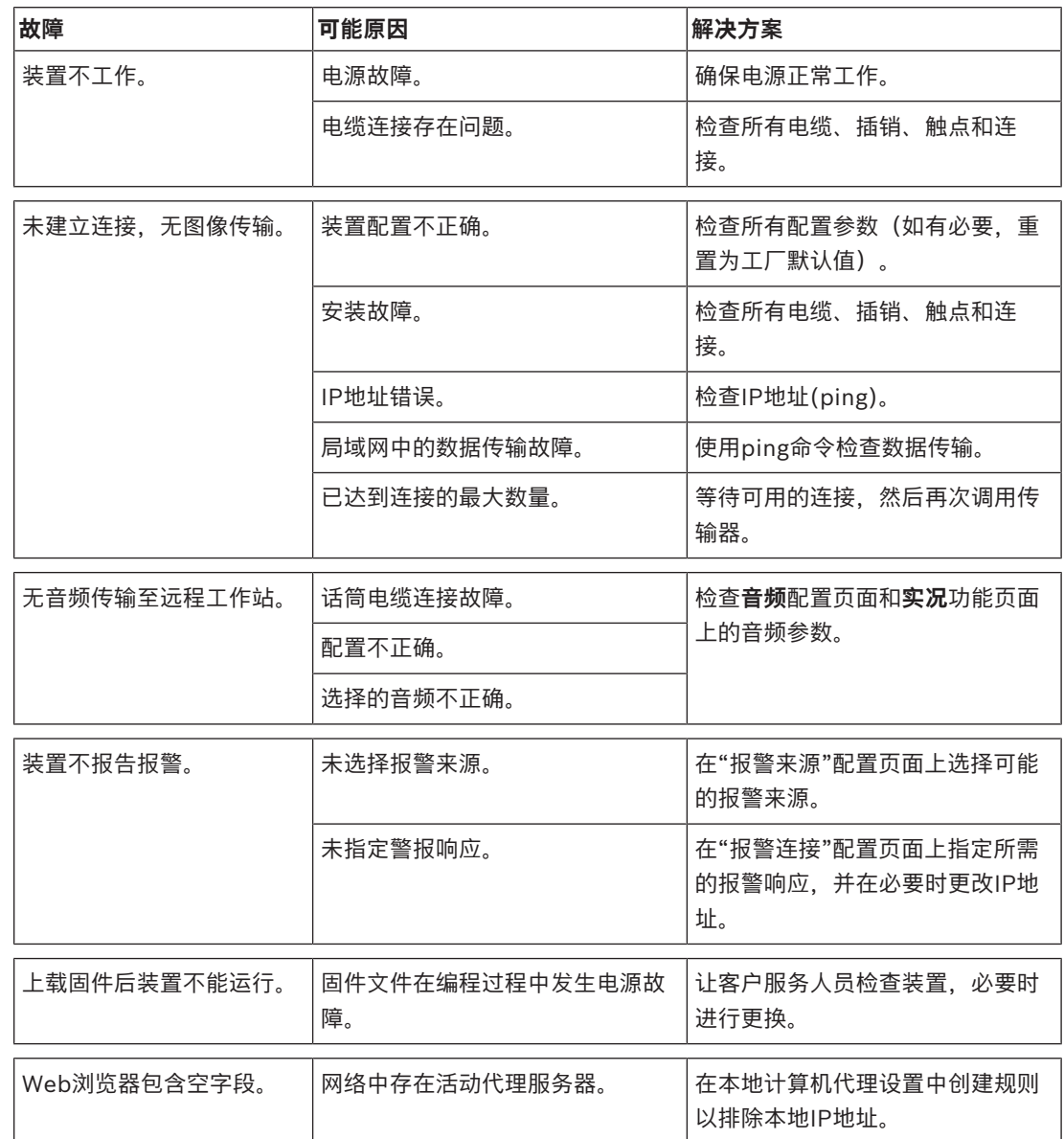

### **8.2 测试网络连接**

<span id="page-28-2"></span>ping 命令可用于检查两个 IP 地址之间的连接。它可以测试网络中的设备是否处于活动状态。

- 1. 打开 DOS 命令提示窗口。
- 2. 键入ping 并在其后加上设备的 IP 地址。

如果找到设备,会出现如"Reply from..."的响应,其后是发送的字节数和传输时间(毫秒)。否则,不 能通过网络访问设备。这可能是因为:

- 设备没有正常连接至网络。在此情况下,请检查电缆连接。
- 设备没有正确集成至网络。检查 IP 地址、子网掩码和网关地址。

#### **注意!**

<span id="page-29-0"></span>仅当ping响应未在设备上禁用时,*ping*命令才有效。

### **8.3 客户服务**

2022<br>
2023<br>
2022<br>
2024-06 | VOK | VOK | VOK | VOK | ALTERATION<br>
2024-06 | VOK | VOK | VOK | VOK | VOK | VOK | VOK | VOK | PORTON<br>
2024-06 | VOK | VOK | VOK | VOK | VOK | VOK | VOK | VOK | VOK | VOK | VOK | VOK | VOK | VOK 如果不能解决某个故障,请联系供应商或系统集成商,或者直接联系博世安防系统公司的客户服务中 心。

内部固件的版本号可从服务页面上查看。请在联系客户服务中心之前记下此信息。

- 1. 在浏览器的地址栏中, 在装置的 IP 地址之后输入: /version (例如:192.168.0.80/version)
- 2. 记下信息或打印该页面。

### **9 维护 9.1 清洁**

#### <span id="page-30-1"></span><span id="page-30-0"></span>**前视窗清洁**

**!** 

**小心!** 请勿触摸前视窗。

为确保实现出色性能,请务必保持前视窗清洁。应清除前视窗表面上的灰尘、油脂或指纹

- 用吹风毛刷或没有油脂的软刷清除灰尘。
- 用干净的无绒软布从前视窗上擦掉水滴,然后擦干前视窗表面。
- <span id="page-30-2"></span>使用专用清洁纸或浸润清洁液的布,轻轻地擦掉残留的灰尘。

### **9.2 维修**

<span id="page-30-3"></span>该装置不含任何可由用户检修的部件。请将所有维修工作都交给合适、有资质的专家。

### **9.3 重置**

要将摄像机重置为出厂设置,请执行以下操作:

- 1. 找到设备背面的后面板。
- 2. 完全拧下一颗螺丝。
	- **注:**后面板应向上打开,挂在一颗螺丝上。
- 3. 稍微拧松另一颗螺丝。 **注:**请勿拆下整个后面板。
- 4. 按住USB-C插槽下方的重置按钮10秒钟,直到LED指示灯开始呈红色闪烁。重置按钮在下图中用1 标识:

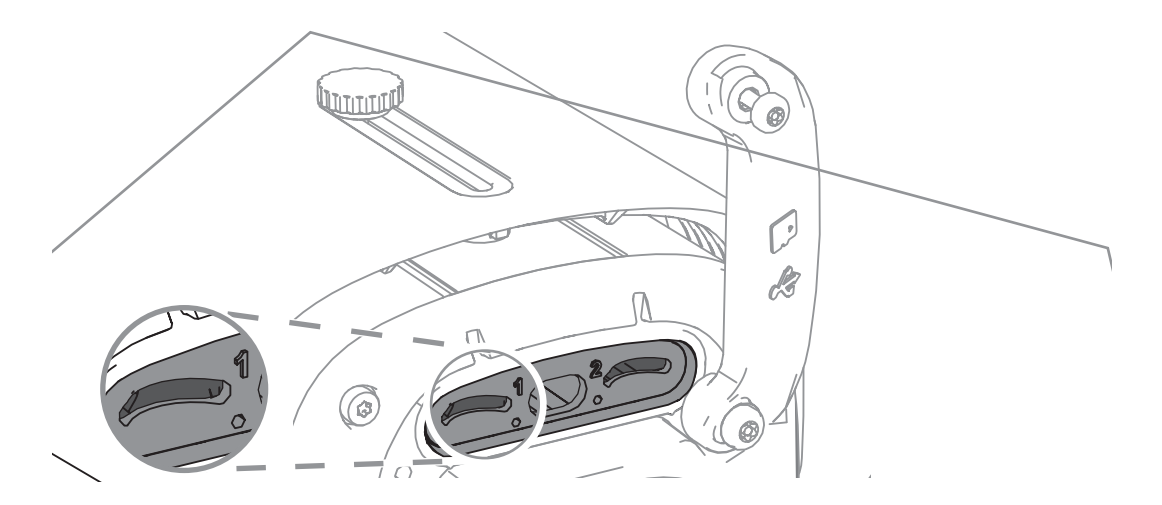

**注:**使用合适的工具按下重置按钮。

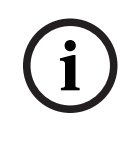

仅可在设备连接电源并处于打开状态时重置设备。

1. 将后面板装回。

**注意!**

2. 拧紧两个后面板螺丝(2 Nm)。

### **10 停止使用**

### **10.1 传输**

<span id="page-31-2"></span><span id="page-31-1"></span><span id="page-31-0"></span>此设备应与本安装手册一并交付。

### **10.2 回收处理**

#### **旧电气和电子设备**

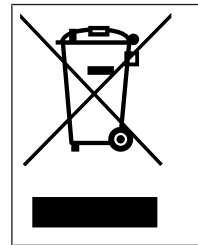

此类产品及或电池应与生活垃圾分开处理。请按照当地法律法规处理此类设备,以便重新使用 及或回收。这将有助于节约资源并保护人类健康和环境。

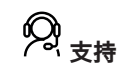

访问[www.boschsecurity.com/xc/en/support/,](http://www.boschsecurity.com/xc/en/support/)获取**支持服务**。 博世安防通讯系统在以下方面提供支持:

- [应用程序和工具](https://www.boschsecurity.com/xc/en/support/apps-and-tools/)
- [建筑信息建模](https://www.boschsecurity.com/xc/en/support/bim/)
- [保修](https://www.boschsecurity.com/xc/en/support/warranty/)
- [故障排除](https://www.boschsecurity.com/xc/en/support/trouble-shooting/)
- [维修和更换](https://www.boschsecurity.com/xc/en/support/repair-and-exchange/)
- [产品安全](https://www.boschsecurity.com/xc/en/support/product-security/)

#### **博世智能建筑科技培训学院**

访问博世智能建筑科技培训学院网站,获取**培训课程、视频教程**和**文档**:[www.boschsecurity.com/](http://www.boschsecurity.com/xc/en/support/training/) [xc/en/support/training/](http://www.boschsecurity.com/xc/en/support/training/)

**Bosch Security Systems B.V.** Torenallee 49 5617 BA Eindhoven Netherlands **www.boschsecurity.com**  © Bosch Security Systems B.V., 2024